## **Resetowanie chipów w drukarce Epson Stylus R1900**

**a.** Chipy gotowe do druku - przełączniki ustawione do środka czyli w pozycjach:

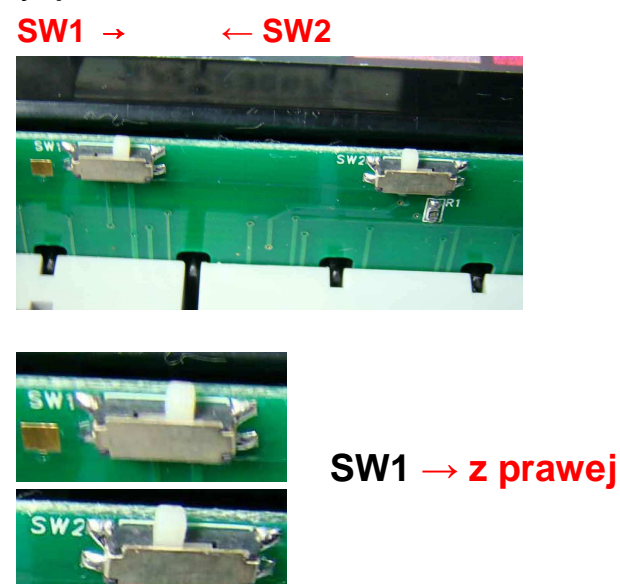

## **b.** Resetowanie chipów

1. Naciśnij przycisk wymiany atramentów (kropelka) – karetka przesunie się w miejsce wymiany kartridży. Jeśli masz zamontowaną klapke – otwórz ją.

 **SW2← z lewej**

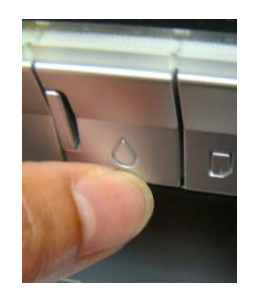

2. Przesuń przełączniki na zewnątrz – czyli:

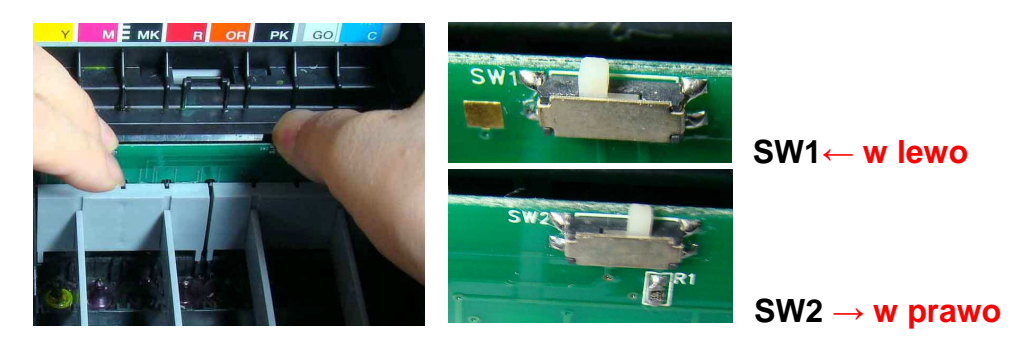

I – jeśli masz zamontowaną klapkę nad głowicą - zamknij ją.

3. Naciśnij przycisk wymiany atramentów (kropelka), by karetka wsunęła się po wymianie naboi.

- 4. Po ponownym naciśnięciu przycisku wymiany atramentów (kropelka) powinny świecić się diody wszystkich kolorów, by można było kontynuować procedurę resetowania. Jeśli świecą się wszystkie diody – przejdź do punktu 8.
- 5. Jeśli któraś z diod się nie pali np. żółta, naciśnij przycisk wymiany atramentów, by karetka wróciła do końcowej (lewej) pozycji.

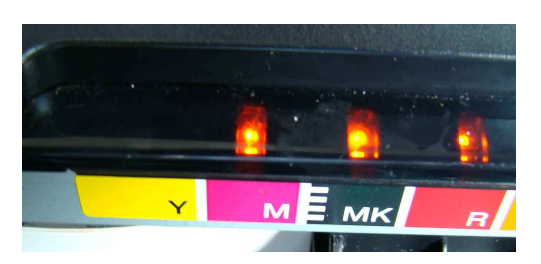

6. Naciśnij przycisk wymiany atramentów (kropelkę) 5 razy, aż zapali się żółta dioda.

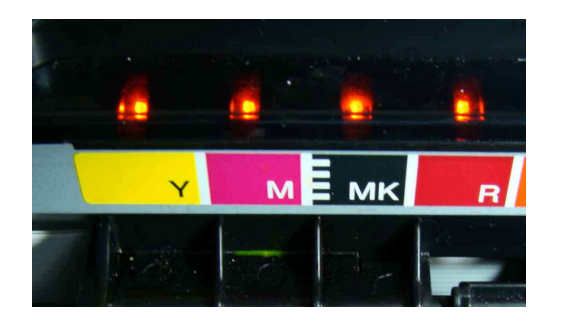

- 7. Naciśnij przycisk wymiany atramentów (kropelka), by karetka znalazła się w pozycji do wymiany atramentu.
- 8. Przesuń przełączniki do zwykłej pozycji czyli oba przełączniki do środka.

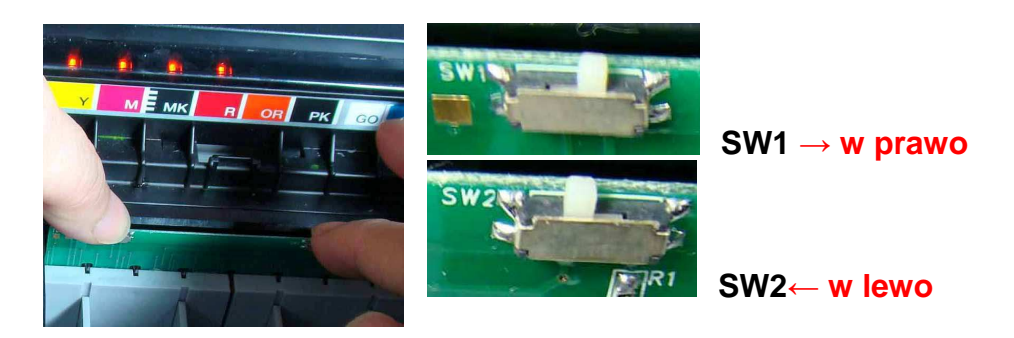

9. Naciśnij przycisk wymiany atramentów (kropelkę), by karetka wsunęła się po wymianie naboi.

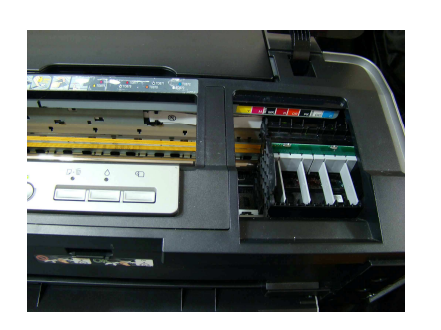

Gotowe.